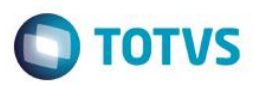

## **Evidência de Testes**

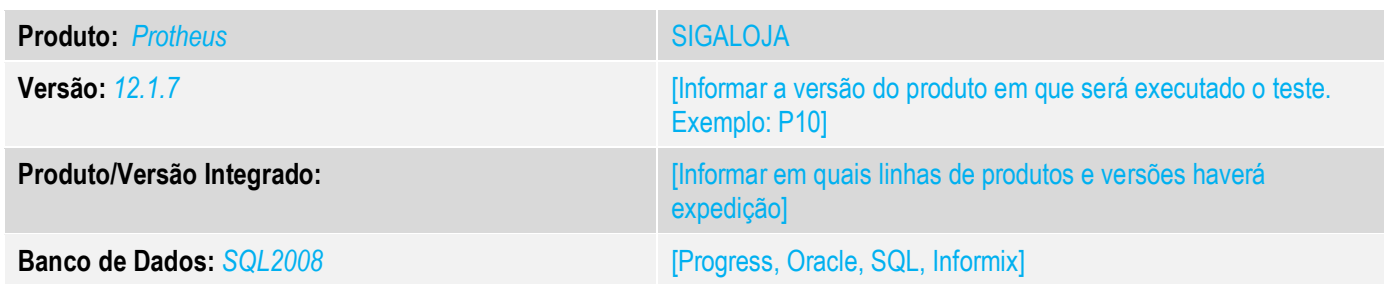

### **1. Evidência e sequência do passo a passo** *[obrigatório]*

**1. Abra o Modulo SIGAFRT >> Atualizações >> Frente de Lojas >> Atendimento.**

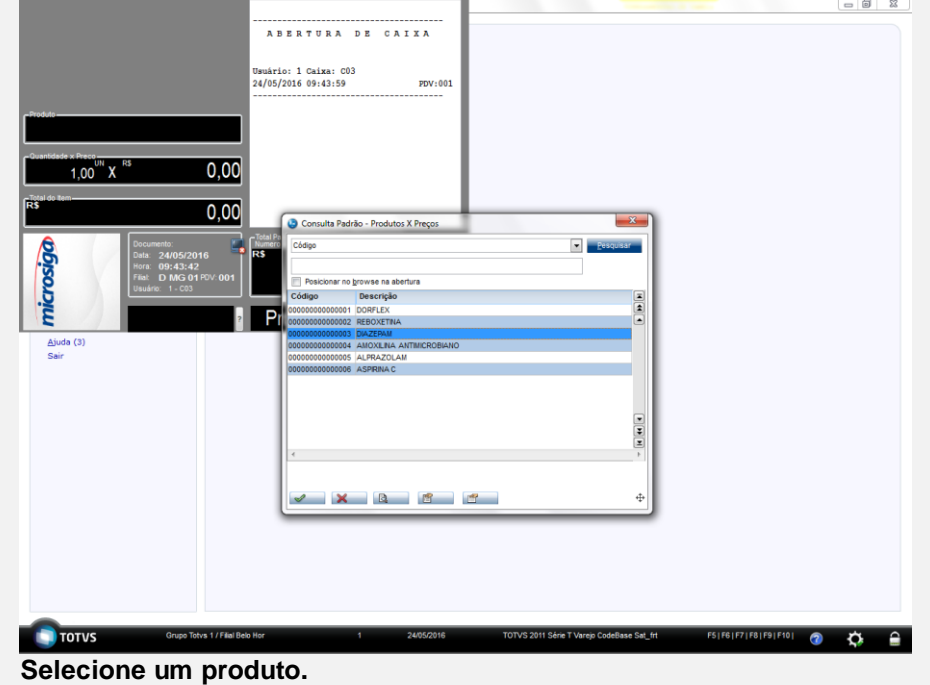

 $\ddot{\circ}$ 

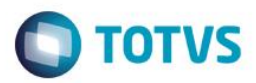

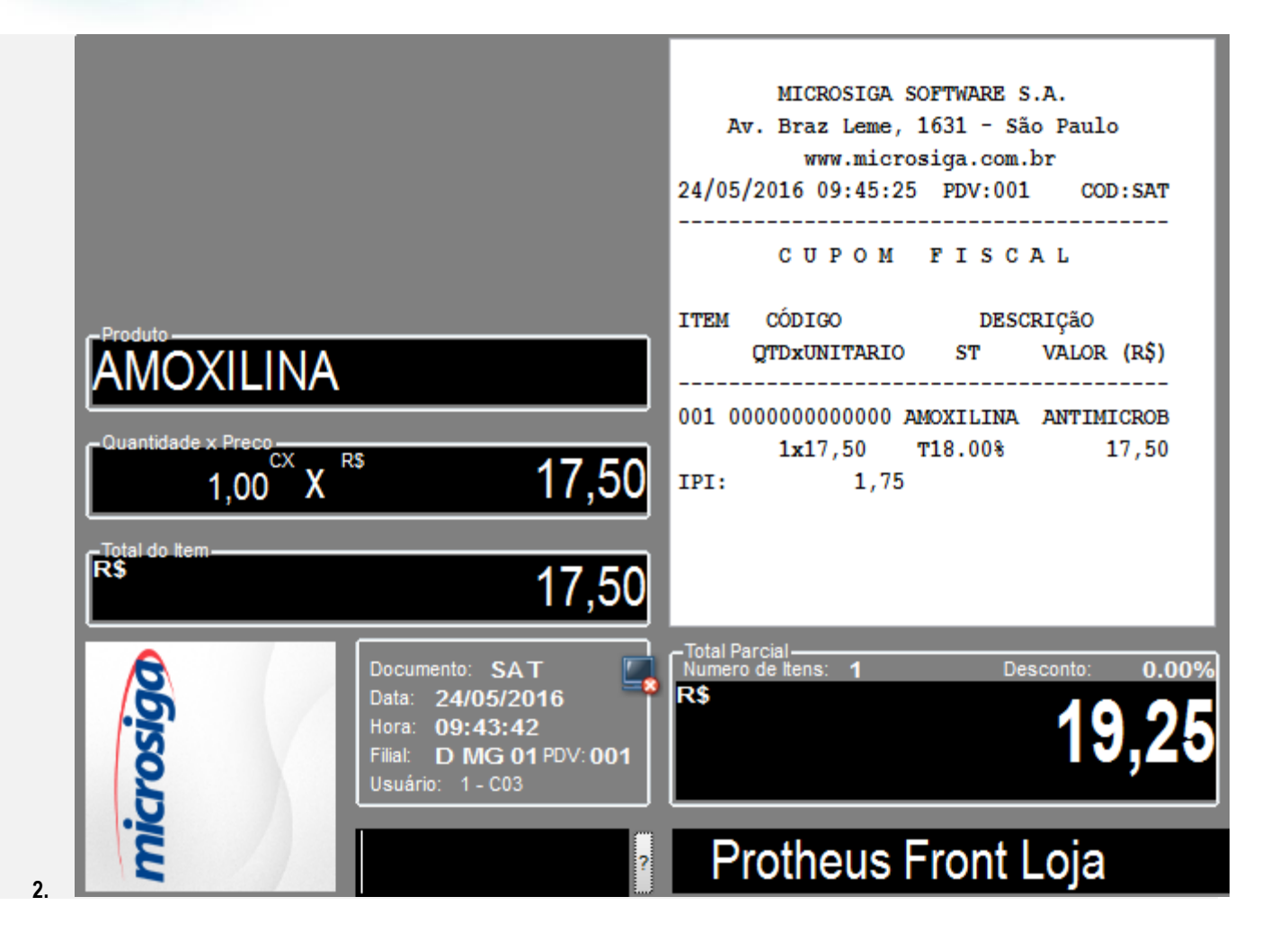

 $\ddot{\circ}$ 

 $\circ$ 

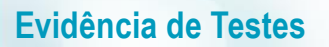

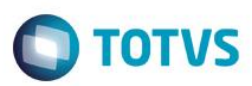

**3. Selecione a fomr a de pagamento ( CTRL + A)**

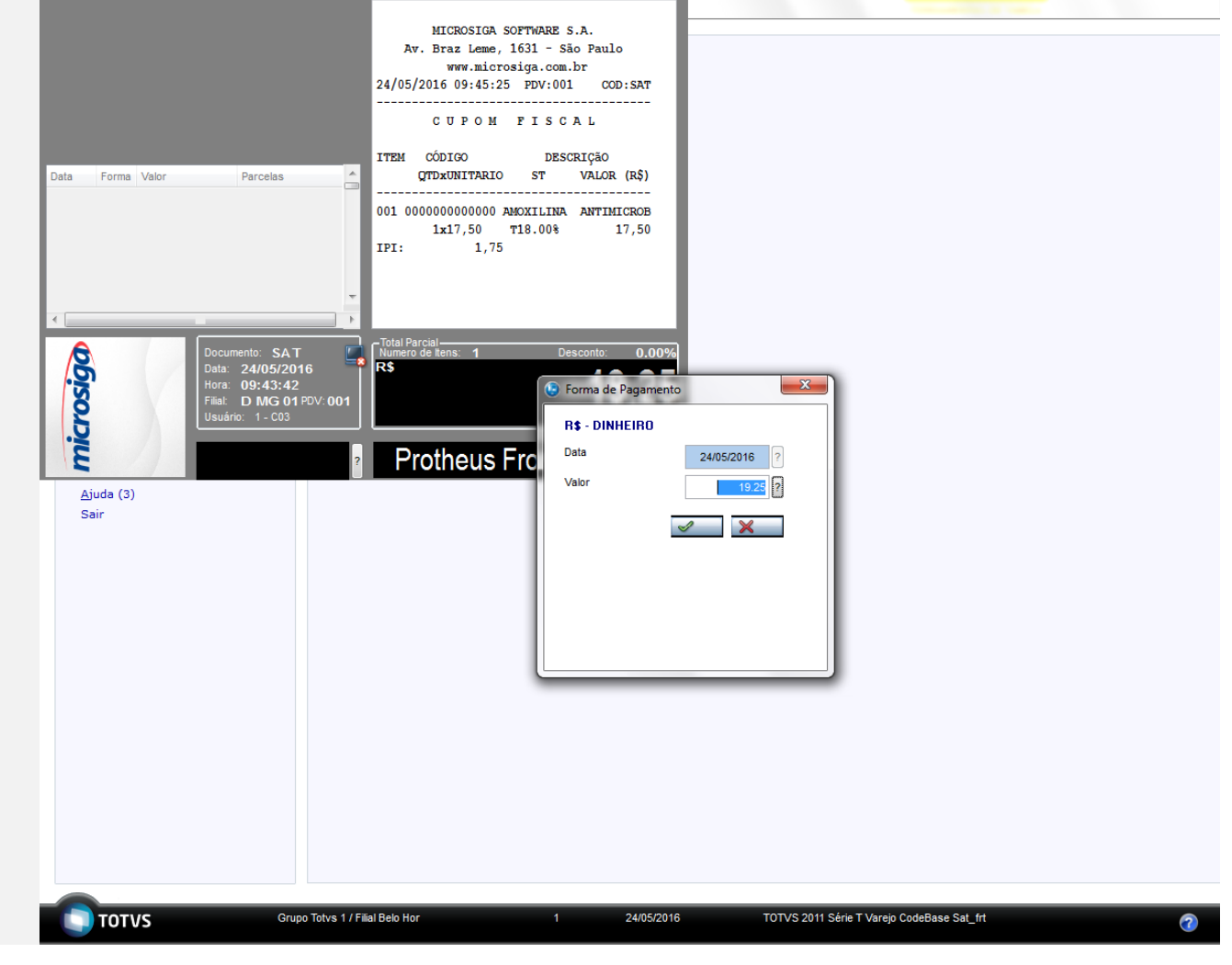

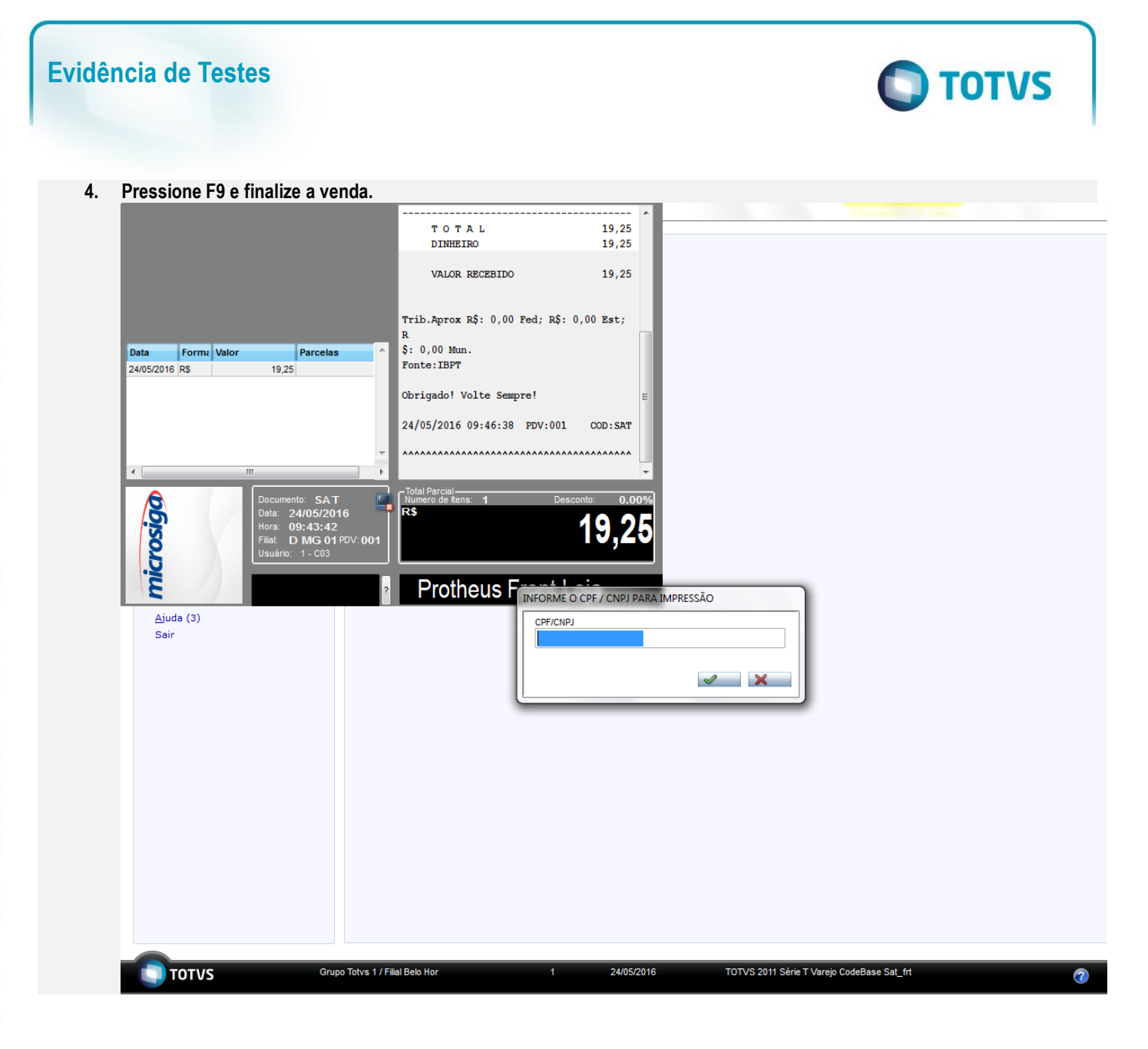

**5. Venda Finaliza.**

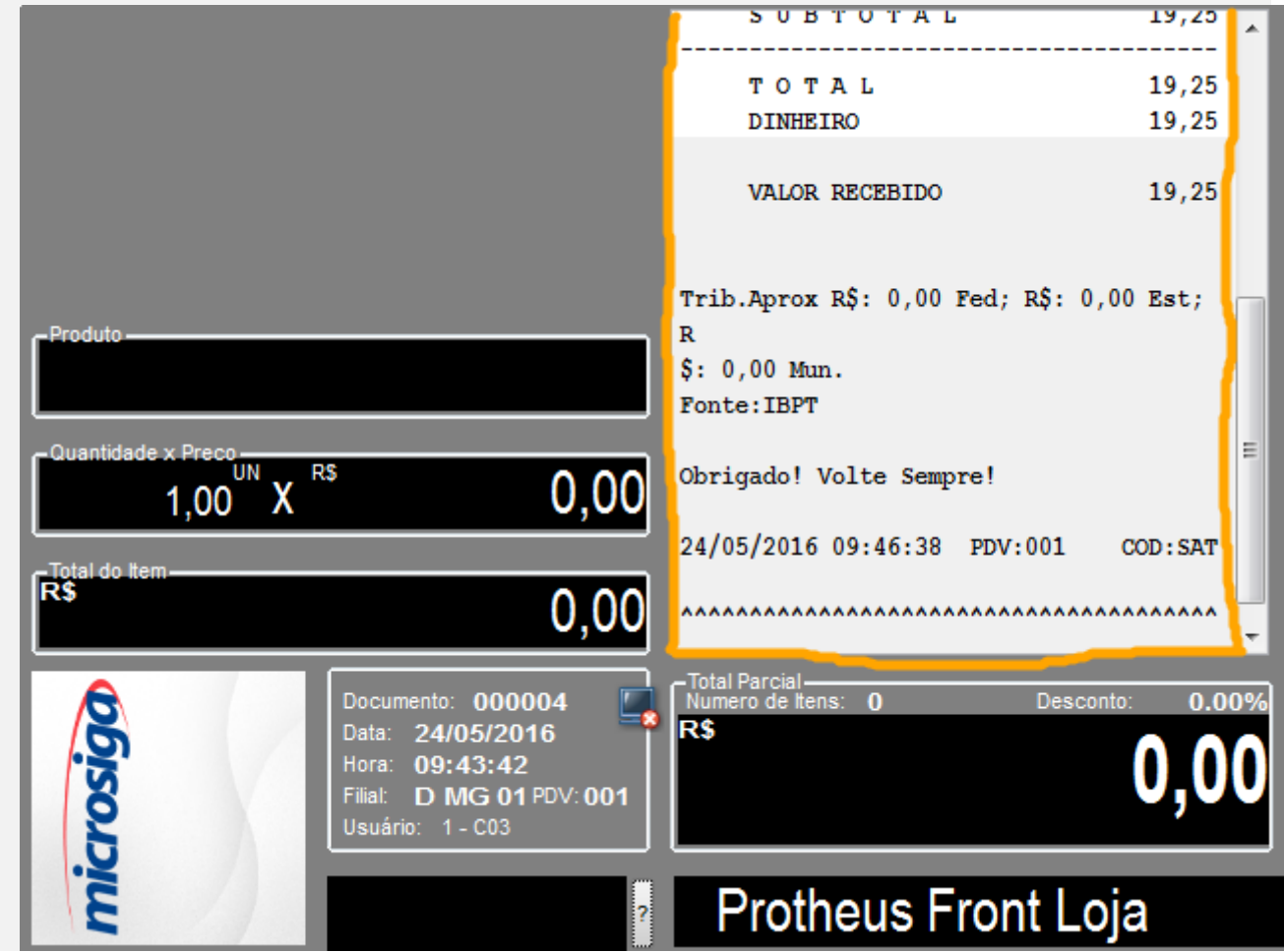

**TOTVS** 

#### **Teste Integrado (Equipe de Testes)**

[Descrever a sequência dos testes realizados em detalhes e os resultados atingidos. O Print Screen de telas é opcional]

**Teste Automatizado (Central de Automação)** *[Opcional]* [Informar as suítes executadas e descrever os resultados atingidos]

**Dicionário de Dados (Codificação)** *[Opcional]* [O objetivo é incluir o print-screen da tela do dicionário de dados atualizado quando necessário.]

#### 13. Outras Evidências

O objetivo é indicar para a equipe de Testes que a informação criada deve ser validada, como por exemplo, publicação de ponto de entrada, etc.

 $\odot$